## **PSPad kodování stránky**

Při psaní webových stránek jste určitě narazili na to, že když si na píšete svou stránku(y), tak po zobrazení na jiném počítači nezobrazí správě čeština. V tomto článku se dovíte, jak to udělat. Použijeme na to program PSPad.

V PSPadu vybereme v **Menu** položku **Formát** a z nabídky vybereme příslušné formátování stránky, které budeme chtít. Viz.obrázek níže. Obecně platí, že ke kodování stránek je nejuniverzálnější zvolit kodování **UTF-8**, přesně jak je to vidět na obrázku. Jinak program je možno stáhnout přímo s těchto stránek v sekci **Ke Stažení -> Editory**.

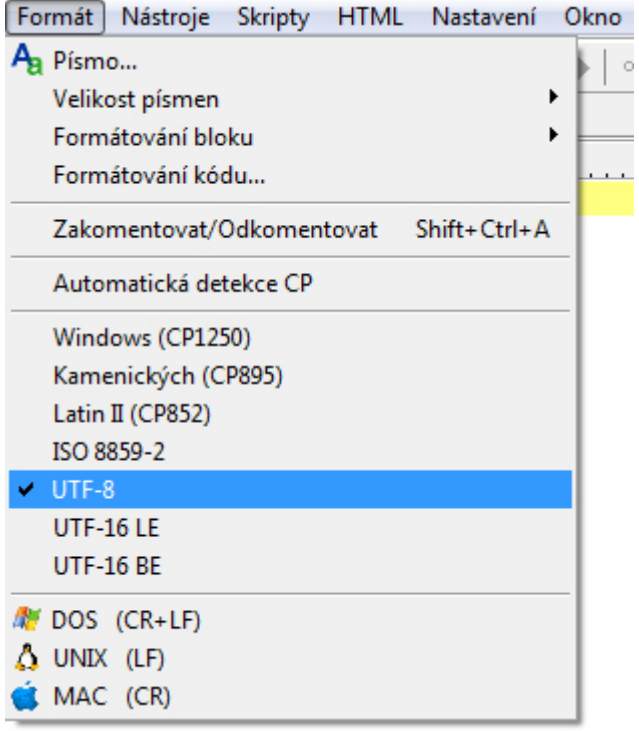

Autor článku Jindřich Machuta, článek byl napsán 12.5.2011 21:44. URL článku: <http://www.fredast.cz/index.php?a=Editory-2/pspad-kodovani-stranky>.